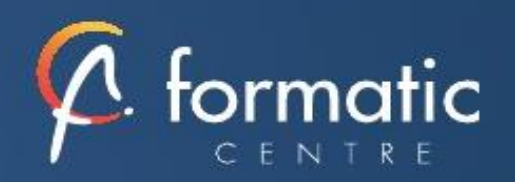

# PACK OFFICE Découverte

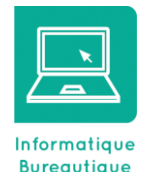

*L'ordinateur est aujourd'hui intégré au poste de travail, son utilisation est incontournable. Vous formez, c'est gagner en productivité et en efficacité. Cette formation vous permettra d'acquérir les bons réflexes pour utiliser au mieux votre PC et découvrir les fonctions de base des principaux logiciels Cette formation est proposée en intra-entreprise*

# **Objectifs**

- Découvrir les outils bureautiques simples
- Acquérir une autonomie dans les fonctionnalités de base des logiciels

#### **Participants**

Microsoft Office

• Toute personne souhaitant s'initier à la bureautique

# Prérequis

• Pas de prérequis spécifique

# Méthodes pédagogiques

- Tour de table pour validation des attentes spécifiques, des objectifs, du programme…
- Formation délivrée en présentiel. Le formateur alterne entre méthode démonstrative, interrogative et mise en œuvre par des travaux pratiques
- Ordinateurs avec environnement logiciel spécifique, connexion internet, tableau blanc ou paperboard, vidéoprojecteur.
- Support de cours numérique remis à chaque participant.

# Modalités d'évaluation

- La validation des acquis sera réalisée à travers un quiz et/ou une certification
- Une évaluation qualitative de la formation sera complétée par le stagiaire

#### Durée

• 4 jours soit 28 heures

#### ✓ **Introduction**

Présentation de la formation, des participants et de leurs attentes spécifiques

# ✓ **Découvrir WINDOWS**

Découverte du poste de travail Utilisation de la souris Démarrer / Quitter le système Lancer une application Gestion des fenêtres Panneau de configuration (Fond d'écran, mise en veille...) Gestion de dossiers et de fichiers, création de dossiers, classement de fichiers Trier les fichiers par date, par nom... Renommer un fichier et un dossier Copier ou déplacer des fichiers ou des dossiers Supprimer un fichier et le récupérer dans la Corbeille

#### ✓ **Découvrir WORD**

Saisie, Déplacement, Sélection, Suppression de texte Mise en forme, polices et attributs Alignements, retraits, Bordures et trames Listes à puce et listes numérotées Insérer une image

#### o **Les Tableaux**

Créer et structurer un tableau Positionnement Gestion des lignes et colonnes Mise en Forme

#### o **La Mise en Page**

Marges, orientation, En-tête et pied de page Numérotation et coupure de page

#### o **Finalisation**

Le correcteur orthographique et grammatical L'impression

# ✓ **Découvrir EXCEL**

#### o **Saisir des données et des formules de calcul**

Différencier les types de données Saisir, modifier, corriger, copier et déplacer des données Créer des formules de calcul : opérateurs (+,-, \*, /). Recopier des formules Utiliser les fonctions simples : somme, moyenne, nb Utilisation des références relatives et absolues

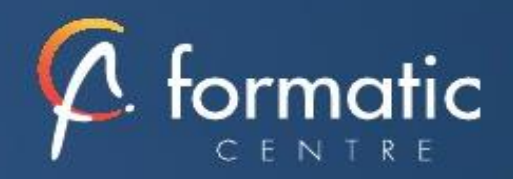

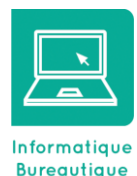

# **Objectifs**

- Découvrir les outils bureautiques simples
- Acquérir une autonomie dans les
- fonctionnalités de base des logiciels Microsoft Office

#### **Participants**

• Toute personne souhaitant s'initier à la bureautique

# Prérequis

• Pas de prérequis spécifique

### Méthodes pédagogiques

- Tour de table pour validation des attentes spécifiques, des objectifs, du programme…
- Formation délivrée en présentiel. Le formateur alterne entre méthode démonstrative, interrogative et mise en œuvre par des travaux pratiques
- Ordinateurs avec environnement logiciel spécifique, connexion internet, tableau blanc ou paperboard, vidéoprojecteur.
- Support de cours numérique remis à chaque participant.

# Modalités d'évaluation

- La validation des acquis sera réalisée à travers un quiz et/ou une certification
- Une évaluation qualitative de la formation sera complétée par le stagiaire

#### Durée

• 4 jours soit 28 heures

#### o **Mise en forme**

Format de cellules, alignement, polices, retraits... Format des nombres Fusion de cellules

#### o **Impression des documents**

Aperçu avant impression Mise en page (Orientation, en-tête, pied de page...)

# ✓ **Découvrir POWERPOINT**

#### o **Création d'une présentation**

Types de diapositives Insérer des zones de textes, des images Aligner, répartir, faire pivoter les formes Modifier puces, alignements, interlignes des cadres texte

#### o **Mise en page et impression du document**

En-tête et pied de page du document En-tête et pied de page des diapositives Masque des diapositives Différents types d'impression

### o **Mode Diaporama**

Appliquer des transitions Appliquer des animations simples Faire défiler manuellement Enregistrer un diaporama

# ✓ **Découvrir OUTLOOK**

#### o **Messagerie**

Recevoir un message

- Envoyer un Message
- Saisir une adresse, utilisation du carnet d'adresse
- Les pièces jointes
- Gestion des messages (Suppression, classement)
- o **Contacts**

Création de contacts Création de liste de distribution Utilisation des contacts avec la messagerie

# ✓ **Bilan, évaluation et synthèse de la formation**